# 瞭解OSPFv3作為外部LSA路由計算

## 目錄

簡介 必要條件 需求 採用元件 背景資訊 設定 網路圖表 組態 驗證 重分佈度量 轉發度量 相關思科支援社群討論

## 簡介

本檔案將說明開放最短路徑優先版本3(OSPFv3)自治系統(AS)外部連結狀態通告(LSA)第5類路由選 擇機制。文中提供一個網路情境,其中包含如何選擇從一台自治系統邊界路由器(ASBR)接收的路由 到另一台自治系統邊界路由器的組態。

## 必要條件

## 需求

Cisco建議您瞭解OSPFv3和IPv6路由。

### 採用元件

本文件所述內容不限於特定軟體和硬體版本。

本文中的資訊是根據特定實驗室環境內的裝置所建立。文中使用到的所有裝置皆從已清除(預設 )的組態來啟動。如果您的網路正在作用,請確保您已瞭解任何指令可能造成的影響。

## 背景資訊

如果路由從其他IPv6路由協定或IPv6靜態路由重分發到OSPFv3,則預設情況下這些路由會成為 OSPF AS外部路由。這些AS-External路由分為兩類:外部型別1(O E1)和外部型別2(O E2)。

兩者之間的差異在於路由開銷(度量)的計算方式。第2類路由的成本始終為外部成本,與到達該路 由的內部成本無關。第1類路由的成本是到達該路由的外部成本與內部成本的加加。對於同一目的地 ,1類路由始終優先於2類路由。

設定

### 網路圖表

請考慮以下網路拓撲,檢查區域0中R4上接收到的AS-External LSA 5(來自區域1中ASBR)。 R2和R3是區域邊界路由器(ABR)。

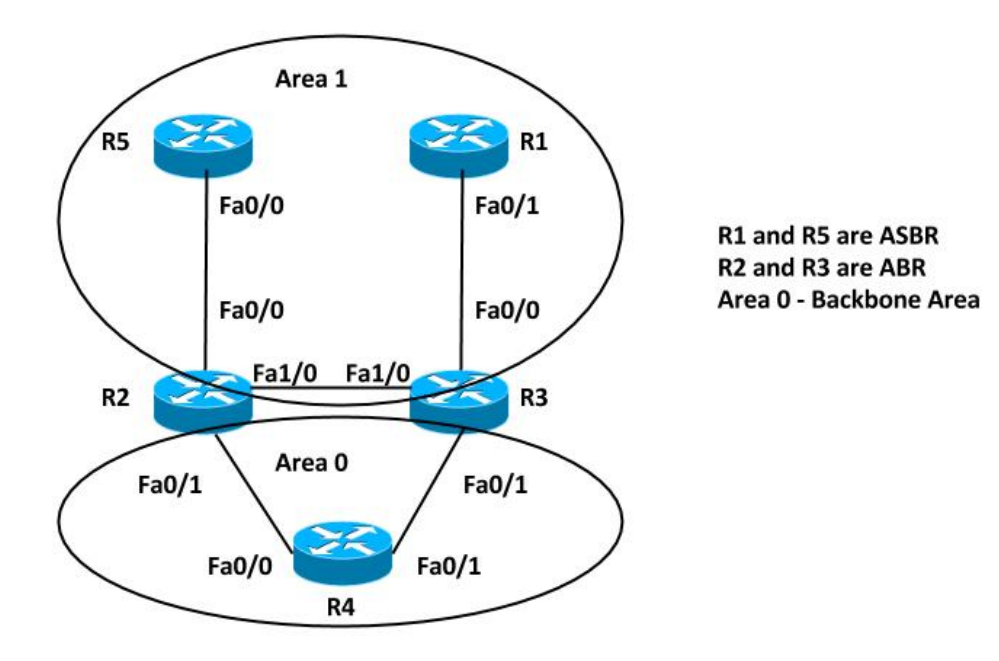

## 組態

為簡單起見,此配置在區域1路由器R5和R1的ASBR上重新分配IPv6靜態路由。

R5# ipv6 route FD00:AAAA:BBBB:CCCC::/64 Null0 ! interface FastEthernet0/0 ipv6 address FD00:AAAA:BBBB:25::5/64 ipv6 ospf 10 area 1 ! ipv6 router ospf 10 router-id 192.168.1.5 redistribute static

```
ipv6 route FD00:AAAA:BBBB:CCCC::/64 Null0 
!
interface FastEthernet0/1
 ipv6 address FD00:AAAA:BBBB:13::1/64
 ipv6 ospf 10 area 1
!
ipv6 router ospf 10
 router-id 192.168.1.1
 redistribute static
```
注意:如果未指定度量,則OSPFv3在重新分發來自邊界網關協定(BGP)路由以外所有協定的路 由時設定預設值20,邊界網關協定(BGP)路由接收到度量1。

## 驗證

可以使用以下命令驗證重新分發:

**R5#show ipv6 ospf** Routing Process "ospfv3 10" with ID 192.168.1.5 Event-log enabled, Maximum number of events: 1000, Mode: cyclic It is an autonomous system boundary router Redistributing External Routes from, static Router is not originating router-LSAs with maximum metric Initial SPF schedule delay 5000 msecs Minimum hold time between two consecutive SPFs 10000 msecs Maximum wait time between two consecutive SPFs 10000 msecs Minimum LSA interval 5 secs Minimum LSA arrival 1000 msecs LSA group pacing timer 240 secs Interface flood pacing timer 33 msecs Retransmission pacing timer 66 msecs Number of external LSA 2. Checksum Sum 0x0100D4 Number of areas in this router is 1. 1 normal 0 stub 0 nssa Graceful restart helper support enabled Reference bandwidth unit is 100 mbps RFC1583 compatibility enabled Area 1 Number of interfaces in this area is 1 SPF algorithm executed 5 times Number of LSA 16. Checksum Sum 0x08011B Number of DCbitless LSA 0 Number of indication LSA 0 Number of DoNotAge LSA 0 Flood list length 0

#### **R1#show ipv6 ospf**

 Routing Process "ospfv3 10" with ID 192.168.1.1 Event-log enabled, Maximum number of events: 1000, Mode: cyclic It is an autonomous system boundary router Redistributing External Routes from, static Router is not originating router-LSAs with maximum metric Initial SPF schedule delay 5000 msecs Minimum hold time between two consecutive SPFs 10000 msecs Maximum wait time between two consecutive SPFs 10000 msecs Minimum LSA interval 5 secs Minimum LSA arrival 1000 msecs

 LSA group pacing timer 240 secs Interface flood pacing timer 33 msecs Retransmission pacing timer 66 msecs Number of external LSA 2. Checksum Sum 0x0100D4 Number of areas in this router is 1. 1 normal 0 stub 0 nssa Graceful restart helper support enabled Reference bandwidth unit is 100 mbps RFC1583 compatibility enabled Area 1 Number of interfaces in this area is 1 SPF algorithm executed 6 times Number of LSA 16. Checksum Sum 0x08AD19 Number of DCbitless LSA 0 Number of indication LSA 0 Number of DoNotAge LSA 0 Flood list length 0

#### 因此,ASBR路由器R5和R1都會重新分配IPv6靜態路由。若要檢查路由器R4上的路由表和 OSPFv3資料庫中的重分發路由是否有字首FD00:AAAA:BBB:CCCC::/64,請輸入以下命令:

#### R4#show ipv6 route FD00:AAAA:BBBB:CCCC::/64

Routing entry for FD00:AAAA:BBBB:CCCC::/64 Known via "ospf 10", distance 110, metric 20, type extern 2 Route count is  $2/2$ , share count 0 Routing paths: FE80::C801:37FF:FE2C:6. FastEthernet0/0 Last updated 00:04:17 ago FE80:: C802: BFF: FEB4: 6, FastEthernet0/1 Last updated 00:04:17 ago

Both the LSAs are installed in the Routing Table

R4#show ipv6 ospf database external FD00:AAAA:BBBB:CCCC::/64

OSPFv3 Router with ID (192.168.1.4) (Process ID 10)

Type-5 AS External Link States

#### Routing Bit Set on this LSA

LS age: 285 LS Type: AS External Link Link State ID: 0 Advertising Router: 192.168.1.1 LS Seq Number: 80000001 Checksum: 0x8C60 Length: 36 Prefix Address: FD00:AAAA:BBBB:CCCC:: Prefix Length: 64, Options: None Metric Type: 2 (Larger than any link state path) Metric: 20

Routing Bit Set on this LSA LS age: 288 LS Type: AS External Link Link State ID: 0 Advertising Router: 192.168.1.5 LS Seq Number: 80000001 Checksum: 0x7474 Length: 36 Prefix Address: FD00:AAAA:BBBB:CCCC:: Prefix Length: 64, Options: None Metric Type: 2 (Larger than any link state path) Metric: 20

- Advertising Routers are R1 (192.168.1.1) and R5 (192.168.1.5)  $\bullet$
- OSPF External type 2 routes OE2  $\bullet$
- Metric is 20

## 重分佈度量

如前所述,將路由重分發到OSPFv3時,度量值預設設定為20。接下來,在ASBR 192.168.1.1(R1)上重分發時定義值10,並檢查Router 4上的輸出。

以下是在R1上實施的更改:

#### R1(config)#ipv6 router ospf 10 R1(config-rtr)#redistribute static metric 10 現在,路由表只顯示IPv6路由表中的一個條目。進一步檢查此AS外部LSA的OSPF資料庫:

#### R4#show ipv6 route FD00:AAAA:BBBB:CCCC::/64 Routing entry for FD00:AAAA:BBBB:CCCC::/64 Known via "ospf 10", distance 110, metric 10, type extern 2 Route count is 1/1, share count 0 Routing paths: FE80:: C802: BFF: FEB4: 6, FastEthernet0/1

• Only the LSA with lower metric 10 is installed in the Routing Table

#### R4#show ipv6 ospf database external FD00:AAAA:BBBB:CCCC::/64

OSPFv3 Router with ID (192.168.1.4) (Process ID 10)

#### Type-5 AS External Link States

Last updated 00:00:19 ago

Routing Bit Set on this LSA LS age: 34 LS Type: AS External Link Link State ID: 0 Advertising Router: 192.168.1.1 LS Seq Number: 80000002 Checksum: 0x4EA7 Length: 36 Prefix Address: FD00:AAAA:BBBB:CCCC:: Prefix Length: 64, Options: None Metric Type: 2 (Larger than any link state path) Metric: 10

#### LS age: 382 LS Type: AS External Link Link State ID: 0 Advertising Router: 192.168.1.5 LS Seq Number: 80000001 Checksum: 0x7474 Length: 36 Prefix Address: FD00:AAAA:BBBB:CCCC:: Prefix Length: 64, Options: None Metric Type: 2 (Larger than any link state path) Metric: 20

- Advertising Routers are R1 (192.168.1.1) and R5 (192.168.1.5)
- OSPF External type 2 routes OE2

## 轉發度量

#### 轉發度量是從路由器到達ASBR的成本。可以使用以下命令檢查此問題:

R4#show ipv6 ospf border-routers

OSPFv3 Router with ID (192.168.1.4) (Process ID 10)

Codes: i - Intra-area route, I - Inter-area route

I 192.168.1.1 [3] via FE80::C801:37FF:FE2C:6, FastEthernet0/0, ASBR, Area 0, SPF 2 I 192.168.1.1 [2] via FE80::C802:BFF:FEB4:6, FastEthernet0/1, ASBR, Area 0, SPF 2 i 192.168.1.3 [1] via FE80::C802:BFF:FEB4:6, FastEthernet0/1, ABR, Area 0, SPF 2 i 192.168.1.2 [1] via FE80::C801:37FF:FE2C:6, FastEthernet0/0, ABR, Area 0, SPF 2 I 192.168.1.5 [2] via FE80::C801:37FF:FE2C:6, FastEthernet0/0, ASBR, Area 0, SPF 2 在此輸出中,從路由器R4到達ASBR(R1和R5)的開銷為2。預設情況下,OSPFv3中 FastEthernet介面的開銷為1。因此,在這種情況下,從R4到達R1或R5的開銷為2:轉發度量=到達 ABR的路由器成本(1)+到達ASBR的ABR成本(1)= 2。

將R5上的重分發度量也更改為10,因此兩個路由都再次安裝在IPv6路由表中。

#### 以下是在R5上實施的更改:

R5(config)#ipv6 router ospf 10 R5(config-rtr)#redistribute static metric 10 R4上的IPv6路由表和OSPFv3 RIB顯示: R4#sh ipv6 ospf rib detail \* FD00:AAAA:BBBB:CCCC::/64, Ext-2, cost 10/2 source 192.168.1.1, tag 0 via FE80::C801:37FF:FE2C:6, FastEthernet0/0 via FE80::C802:BFF:FEB4:6, FastEthernet0/1 LSA: 4005/0/192.168.1.5 LSA: 4005/0/192.168.1.1 R4#show ipv6 route FD00:AAAA:BBBB:CCCC::/64 Routing entry for FD00:AAAA:BBBB:CCCC::/64 Known via "ospf 10", distance 110, metric 10, type extern 2 Route count is 2/2, share count 0 Routing paths: FE80::C802:BFF:FEB4:6, FastEthernet0/1 Last updated 00:09:49 ago FE80::C801:37FF:FE2C:6, FastEthernet0/0 Last updated 00:00:14 ago

現在,讓我們更改到達某個ASBR但具有相同的重分配度量的成本,並檢查相同的輸出。

增加路由器R4 fa0/1的OSPFv3開銷:

R4(config)#int fa0/1 R4(config-if)#ipv6 ospf cost 10 檢查轉發度量。它顯示現在從Fa0/1介面到達ASBR R1的成本為11:

R4#show ipv6 ospf border-routers OSPFv3 Router with ID (192.168.1.4) (Process ID 10) Codes: i - Intra-area route, I - Inter-area route I 192.168.1.1 [3] via FE80::C801:37FF:FE2C:6, FastEthernet0/0, ASBR, Area 0, SPF 3 I 192.168.1.1 [11] via FE80::C802:BFF:FEB4:6, FastEthernet0/1, ASBR, Area 0, SPF 3 i 192.168.1.3 [10] via FE80::C802:BFF:FEB4:6, FastEthernet0/1, ABR, Area 0, SPF 3 i 192.168.1.2 [1] via FE80::C801:37FF:FE2C:6, FastEthernet0/0, ABR, Area 0, SPF 3 I 192.168.1.5 [2] via FE80::C801:37FF:FE2C:6, FastEthernet0/0, ASBR, Area 0, SPF 3 現在,R4上的IPv6路由表和OSPFv3 RIB顯示:

R4#sh ipv6 ospf rib detail

\* FD00:AAAA:BBBB:CCCC::/64, Ext-2, cost 10/2 source 192.168.1.5, tag 0 via FE80::C801:37FF:FE2C:6, FastEthernet0/0 LSA: 4005/0/192.168.1.5 LSA: 4005/0/192.168.1.1

R4#show ipv6 route FD00:AAAA:BBBB:CCCC::/64 Routing entry for FD00:AAAA:BBBB:CCCC::/64

 Known via "ospf 10", distance 110, metric 10, type extern 2 Route count is 1/1, share count 0 Routing paths: FE80::C801:37FF:FE2C:6, FastEthernet0/0 Last updated 00:02:19 ago

因此,具有較低轉發指標的路由將安裝在IPv6路由表中。

總而言之,當您有多個用於AS-External LSA的條目時,第一個首選項將指定給度量(重分佈度量 )。 具有較低度量的路由將安裝在IPv6路由表中。如果重分佈度量相同,則第二個優先選項將賦予 Forward Metric。轉發度量較低的路由將安裝在IPv6路由表中。